# 360 window

# **Navigation**

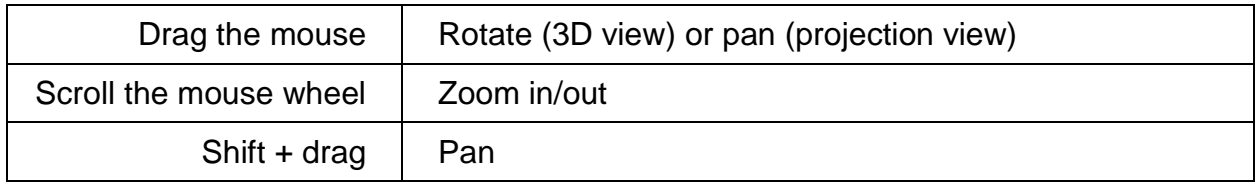

# **Tracing/detecting**

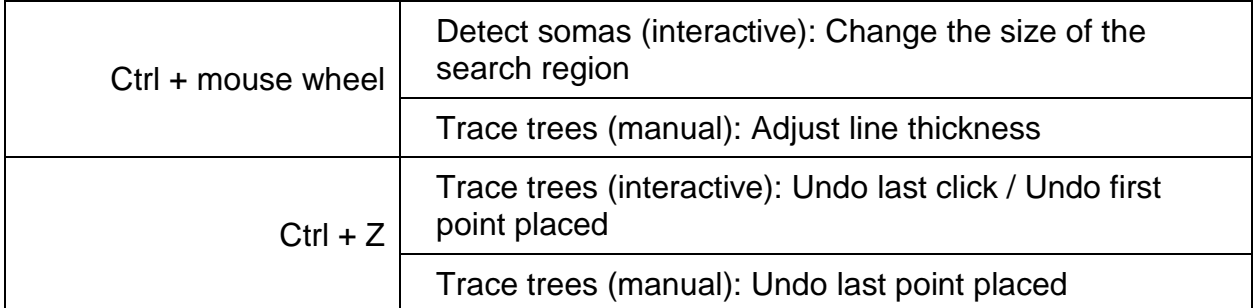

## **Editing**

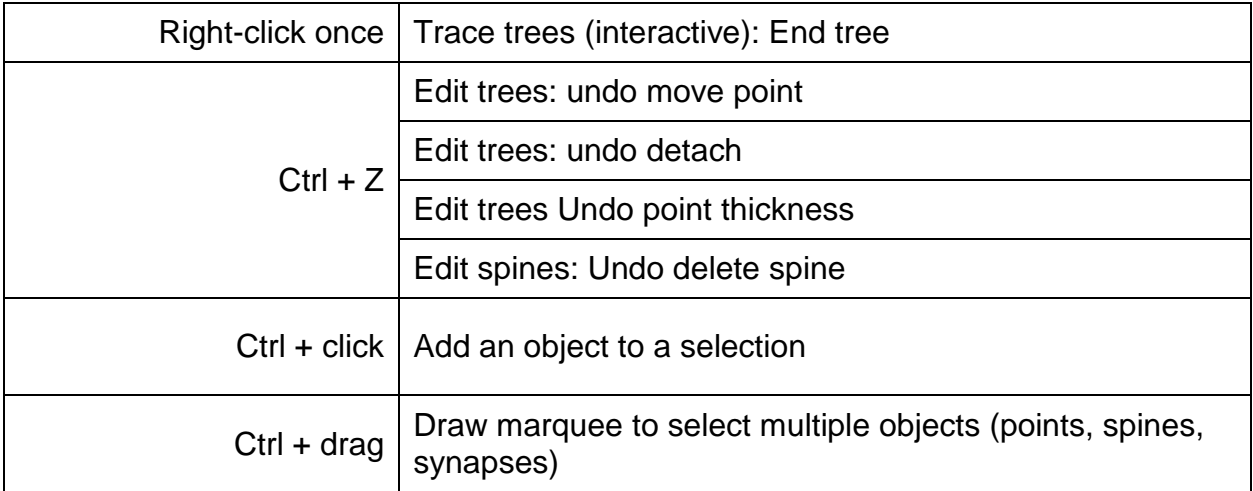

# Classic window

### **File commands**

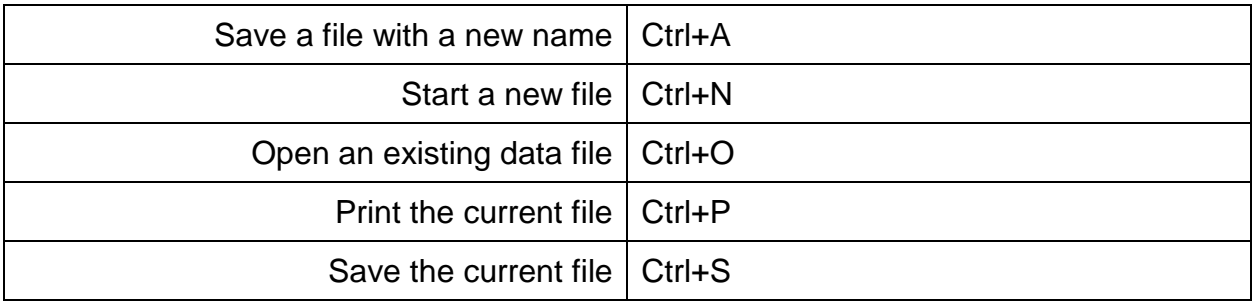

#### **Movement commands**

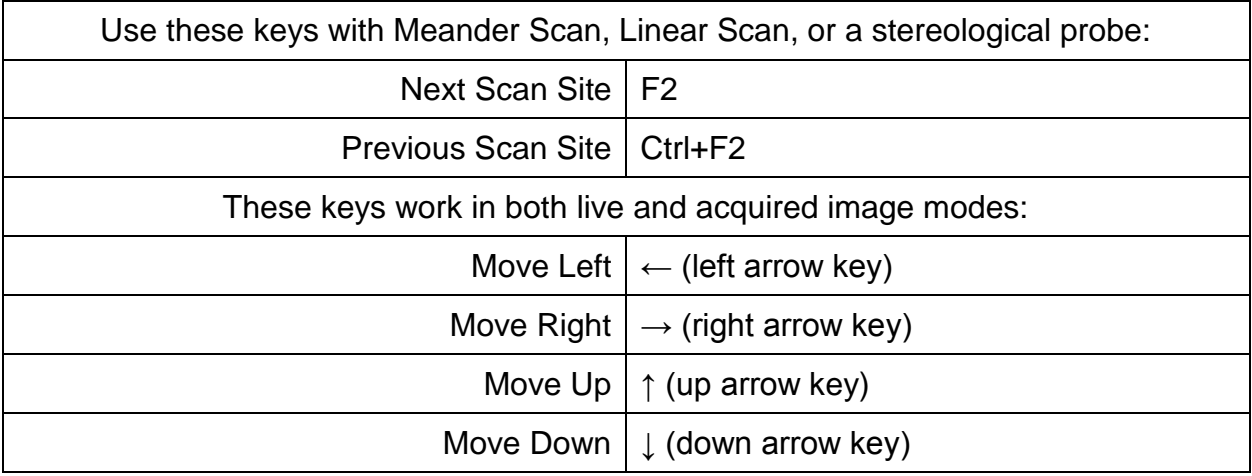

#### **Image commands**

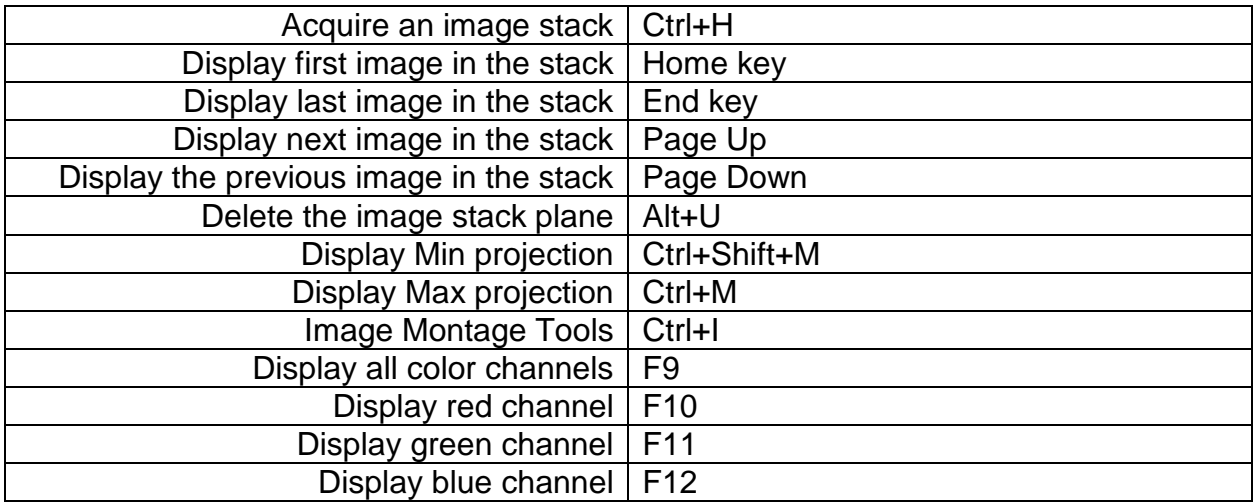

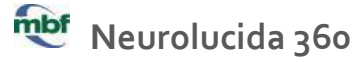

Mouse and keyboard commands

#### **Serial section commands**

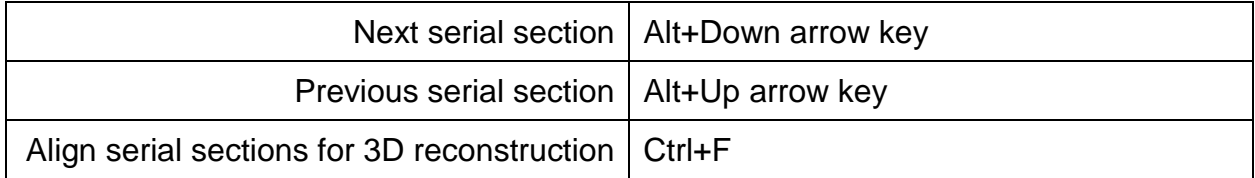

#### **Cursor commands**

These keys control the cross-hair cursor. Use the mouse wheel with mouse wheel focus turned off to adjust the circular cursor's size.

![](_page_2_Picture_140.jpeg)

## **Tracing commands**

![](_page_2_Picture_141.jpeg)

#### **Editing commands**

![](_page_2_Picture_142.jpeg)

![](_page_3_Picture_0.jpeg)

Mouse and keyboard commands

#### **Neuron tracing commands**

![](_page_3_Picture_144.jpeg)

#### **Miscellaneous**

![](_page_3_Picture_145.jpeg)

#### **Adding a custom shortcut key**

To add a custom shortcut key for a menu command, toolbar button, or marker:

- 1. Right-click any of the toolbars and select **Customize**.
- 2. Click the **Keyboard** tab .
- 3. Select a category for the command you wish to create a hot key for from the drop-down menu (select **All Commands** if you don't know the category)
- 4. Select the command from the **Commands** list on the left (markers and toolbar buttons are listed under the **All Commands** category)
- 5. Enter the desired shortcut key in the **Press a new shortcut key** box and click **Assign**.